## **МОУ СОШ №1**

## **СЕМИНАР: «ЗАПОЛНЕНИЕ ЭЛЕКТРОННОГО ЖУРНАЛА В АСИОУ v 7.0»**

© г. Гаврилов-Ям, 2012 г.

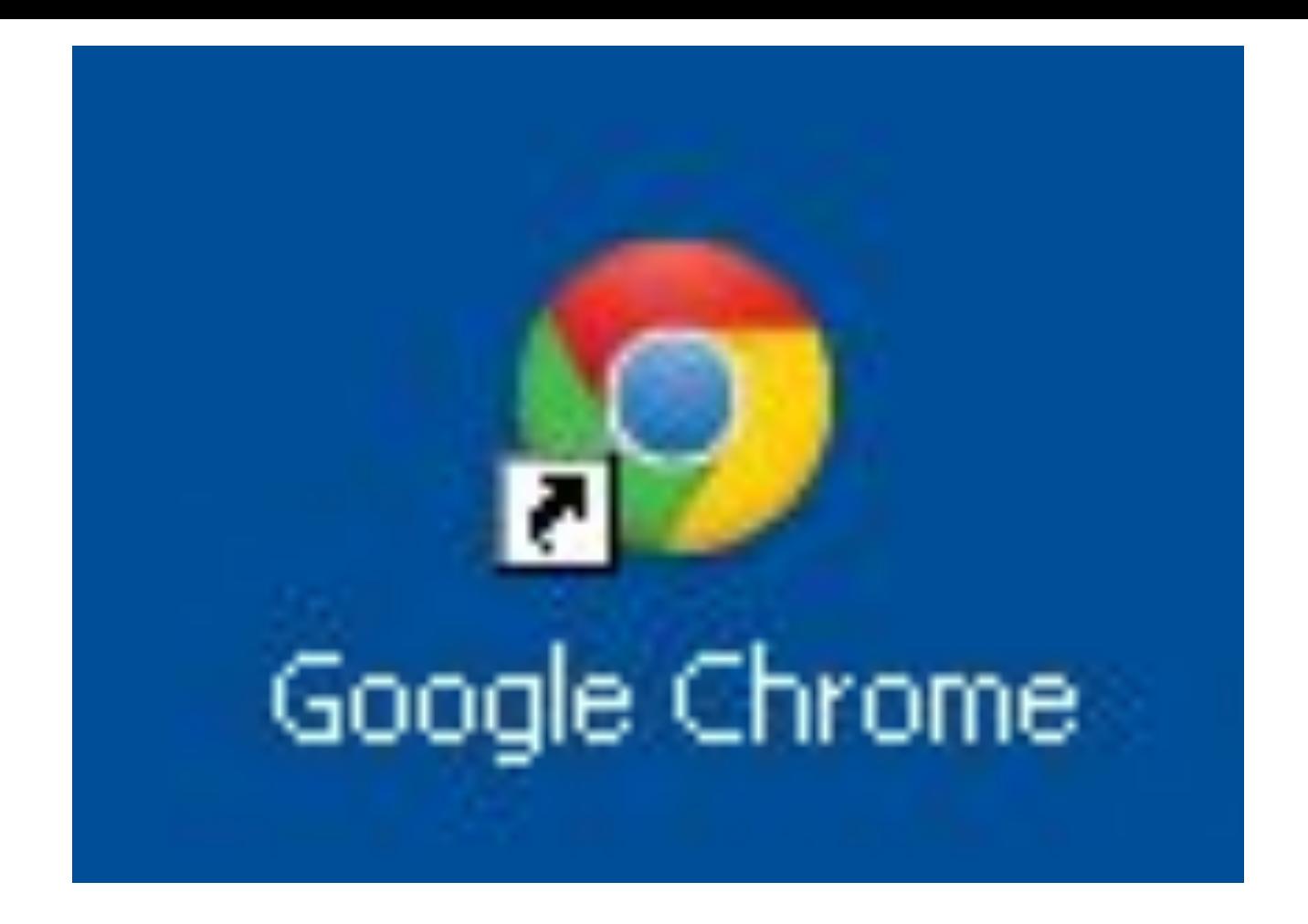

Запустить приложение "Google Chrome" (на рабочем столе) двойным нажатием левой кнопки мыши

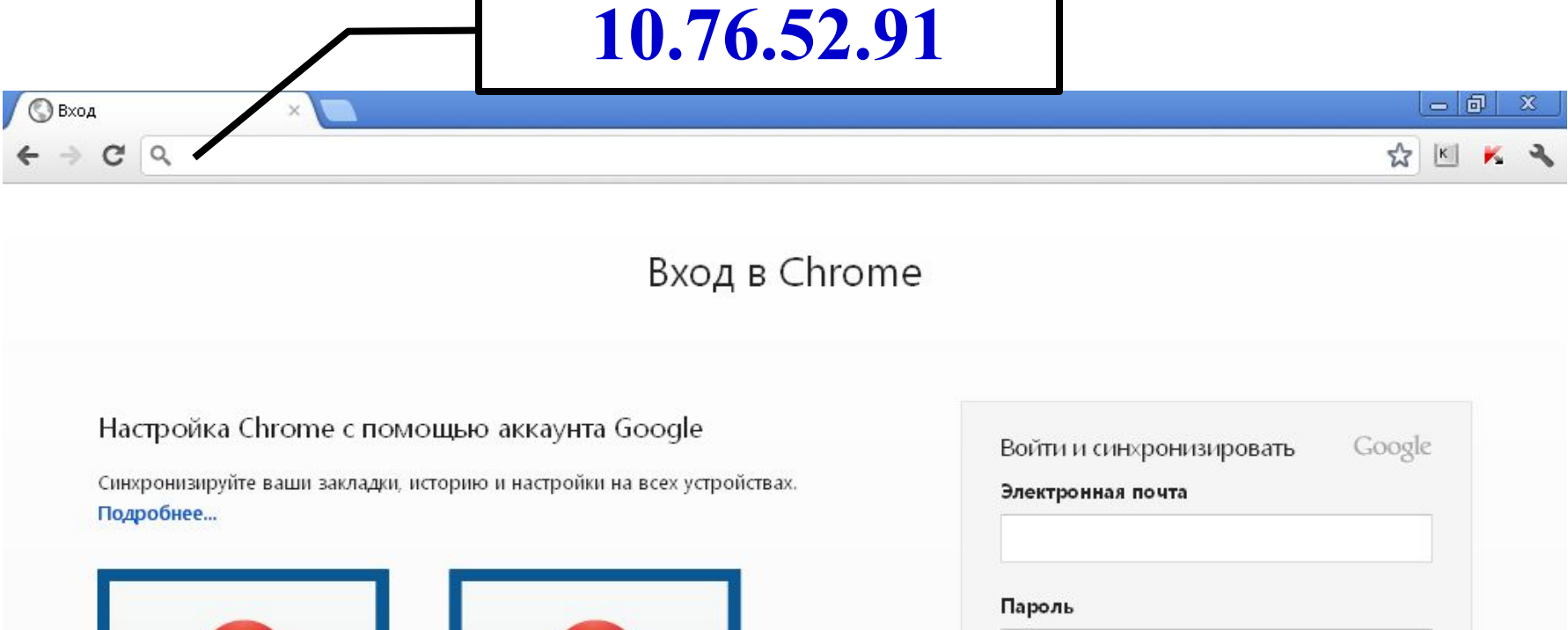

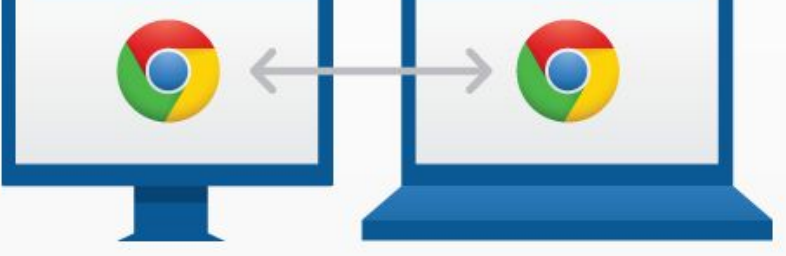

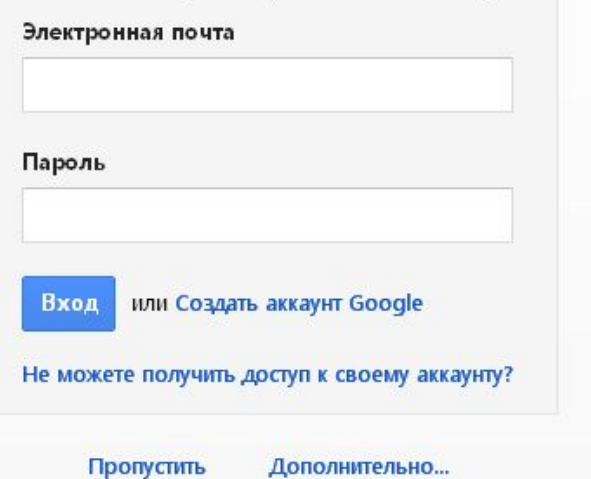

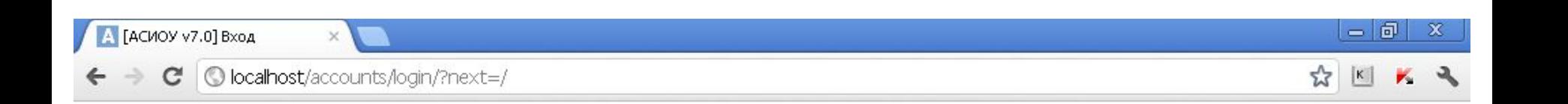

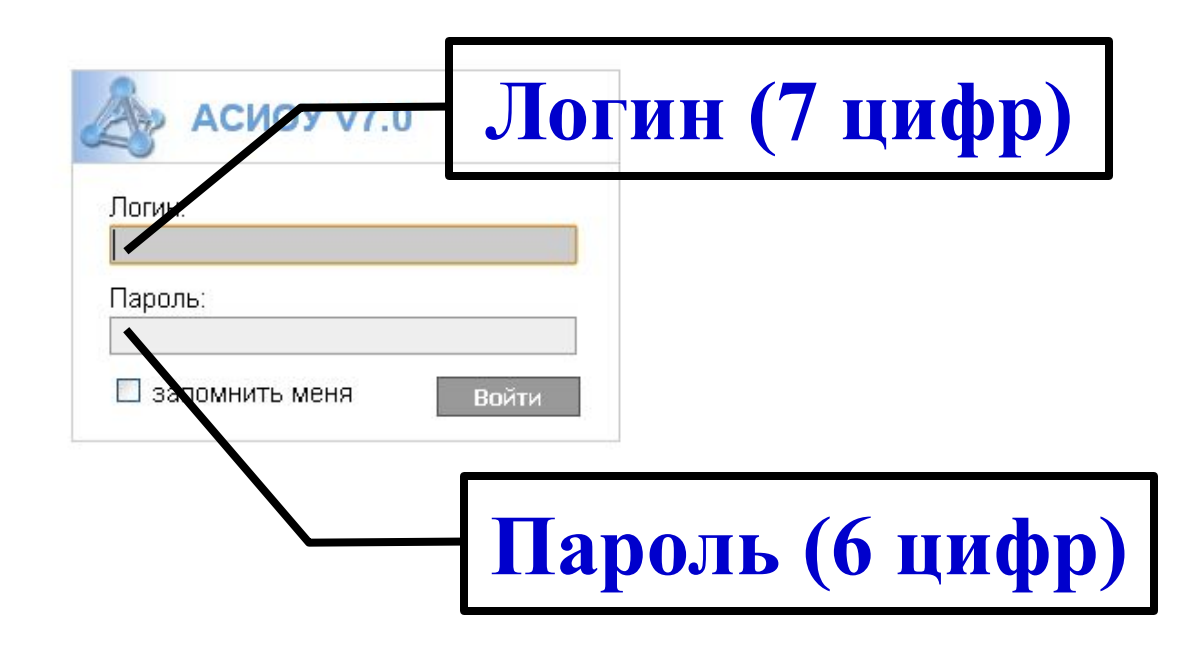

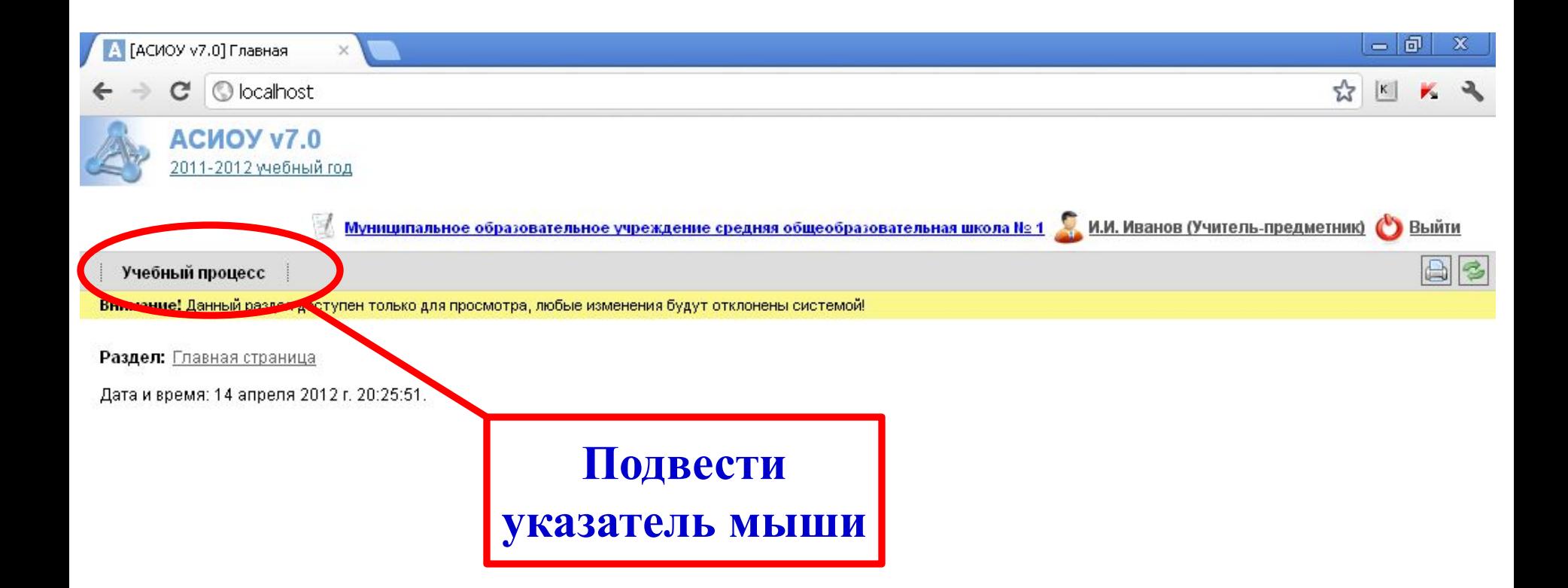

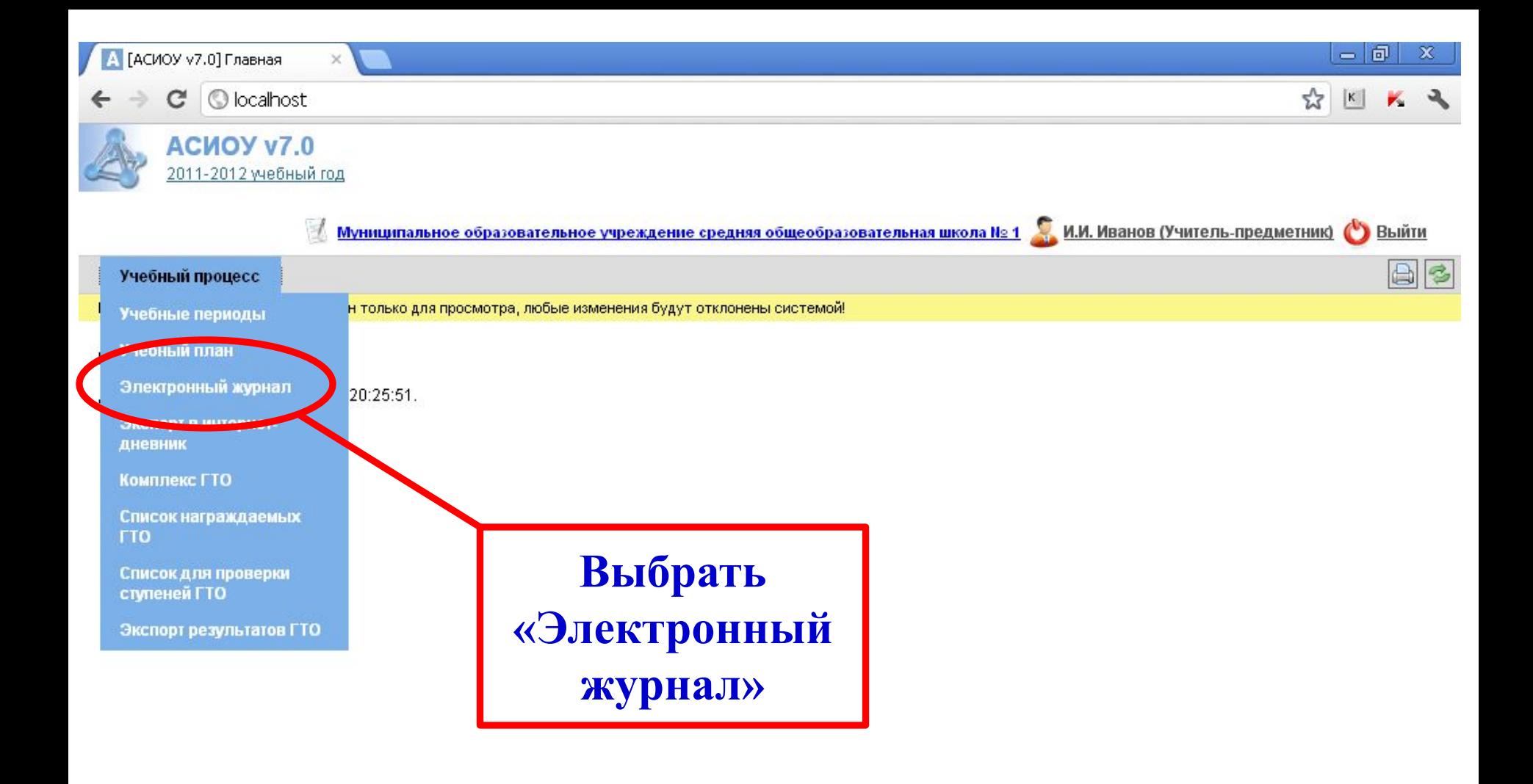

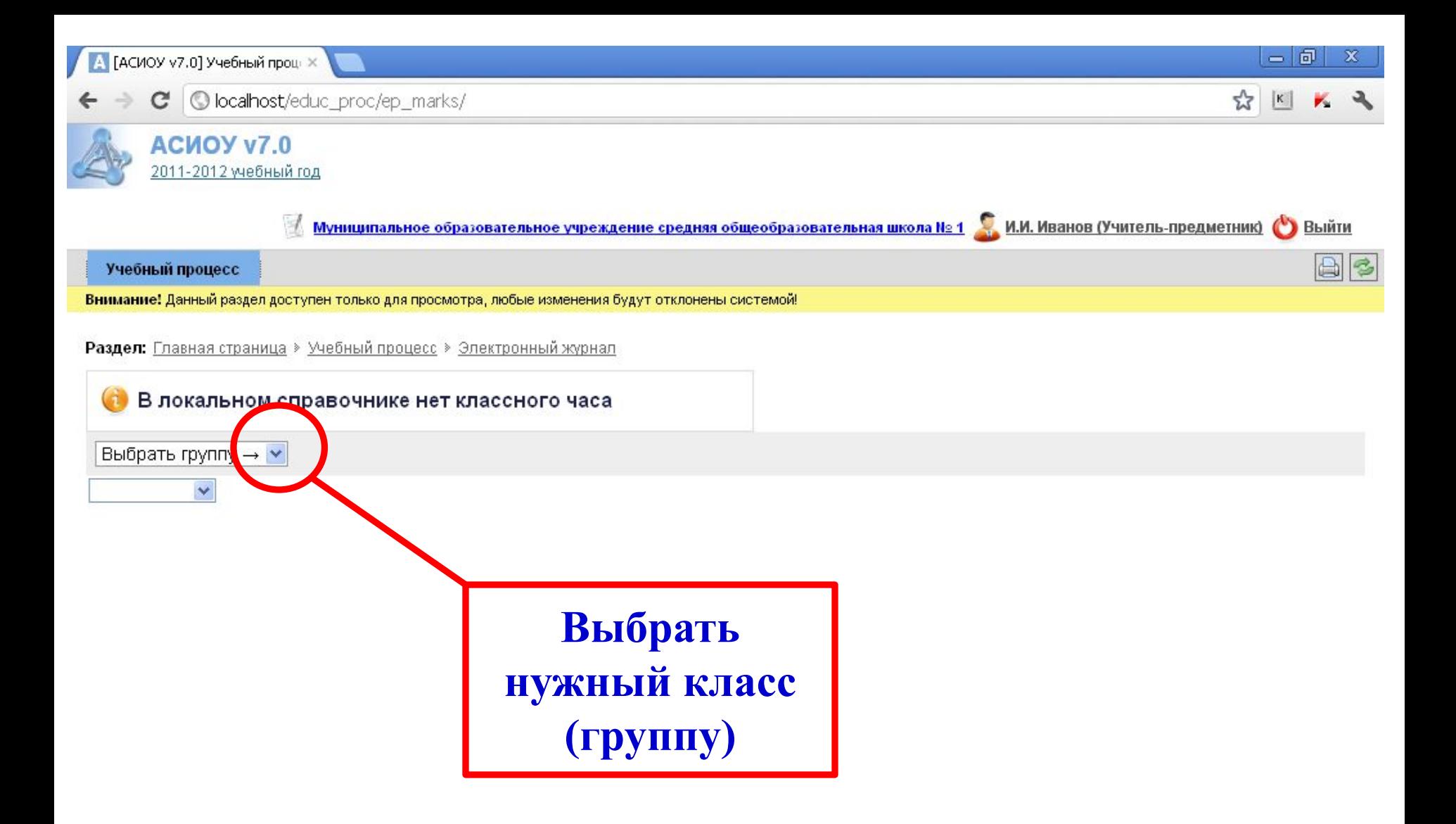

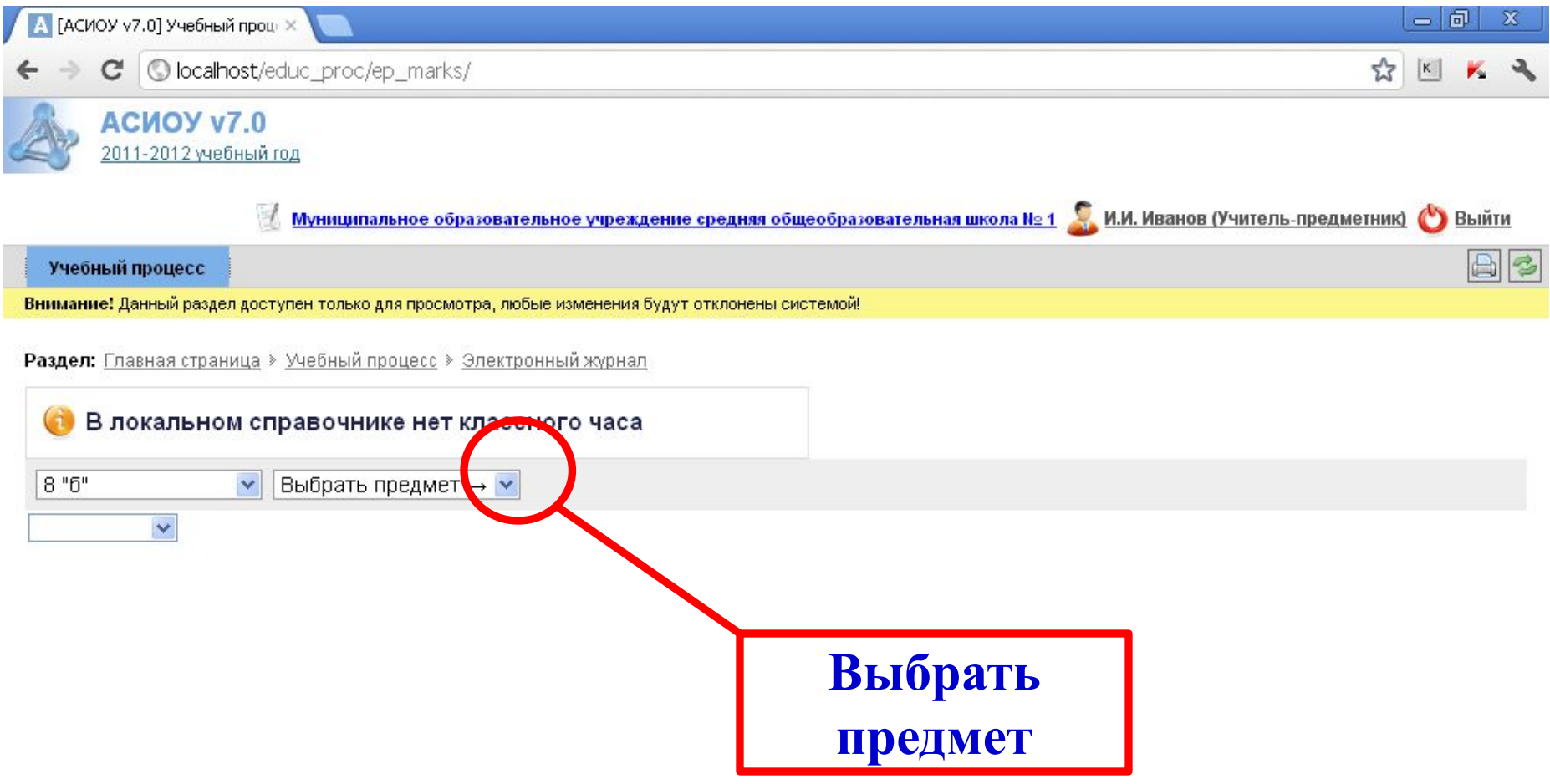

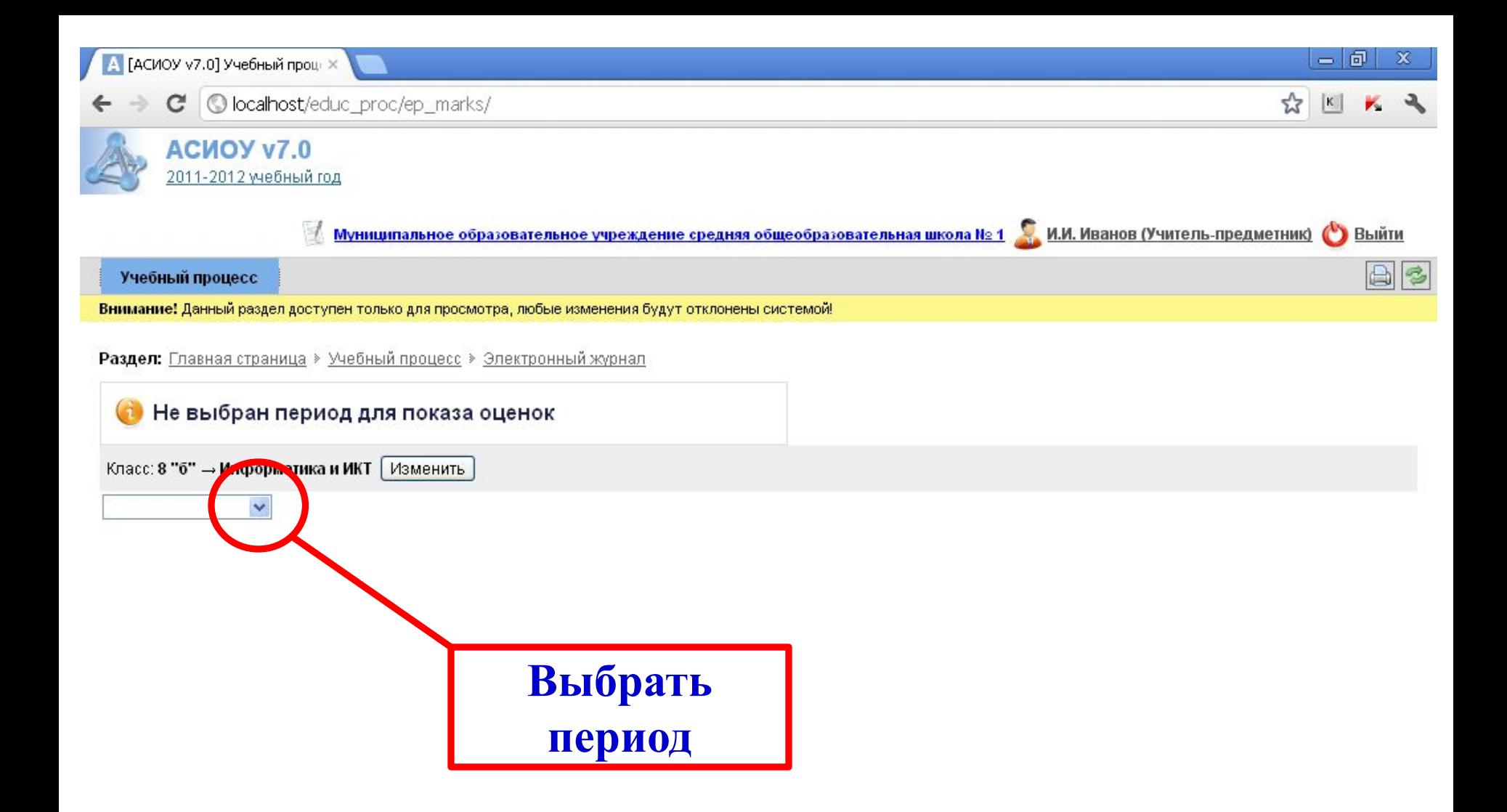

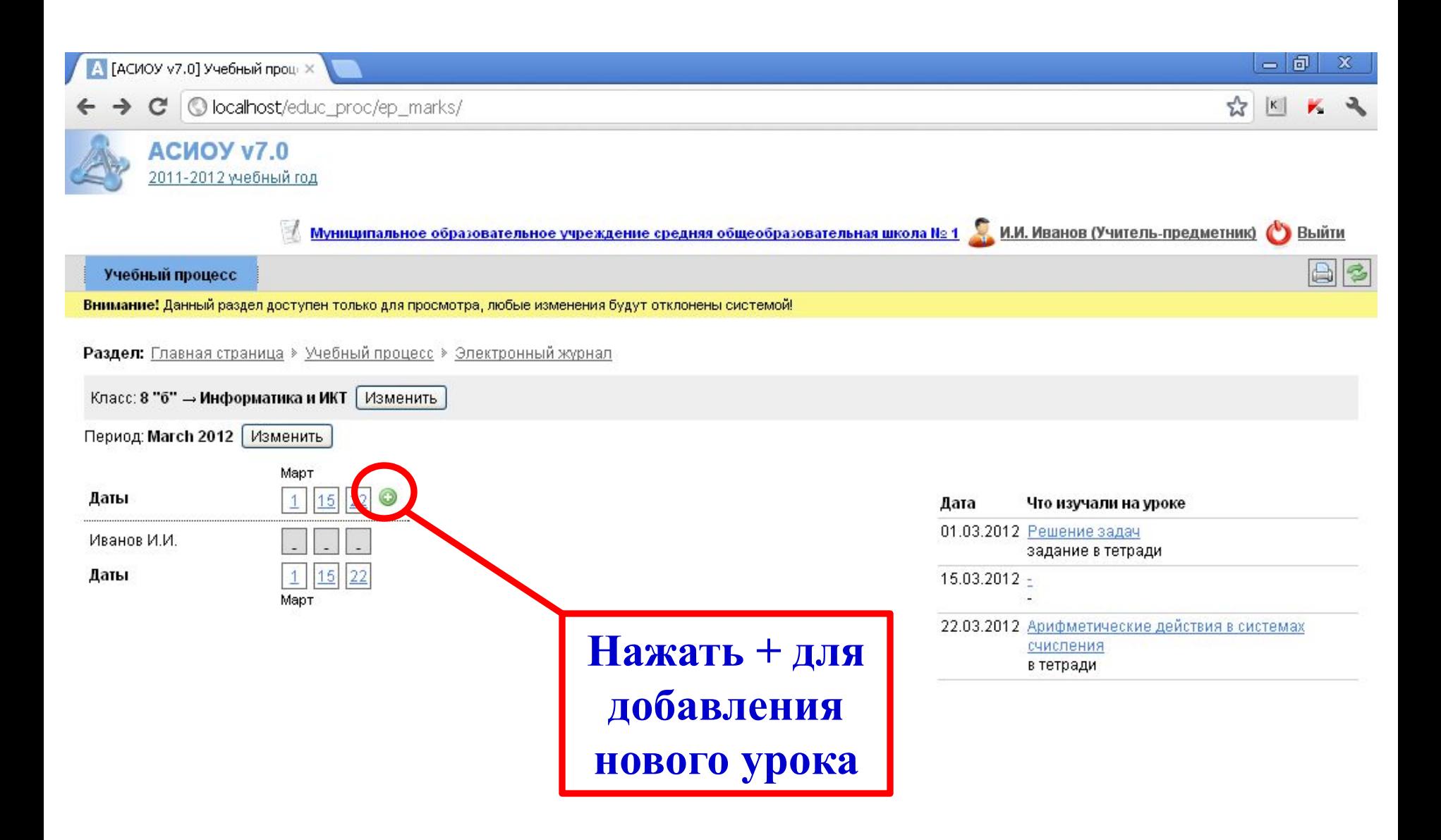

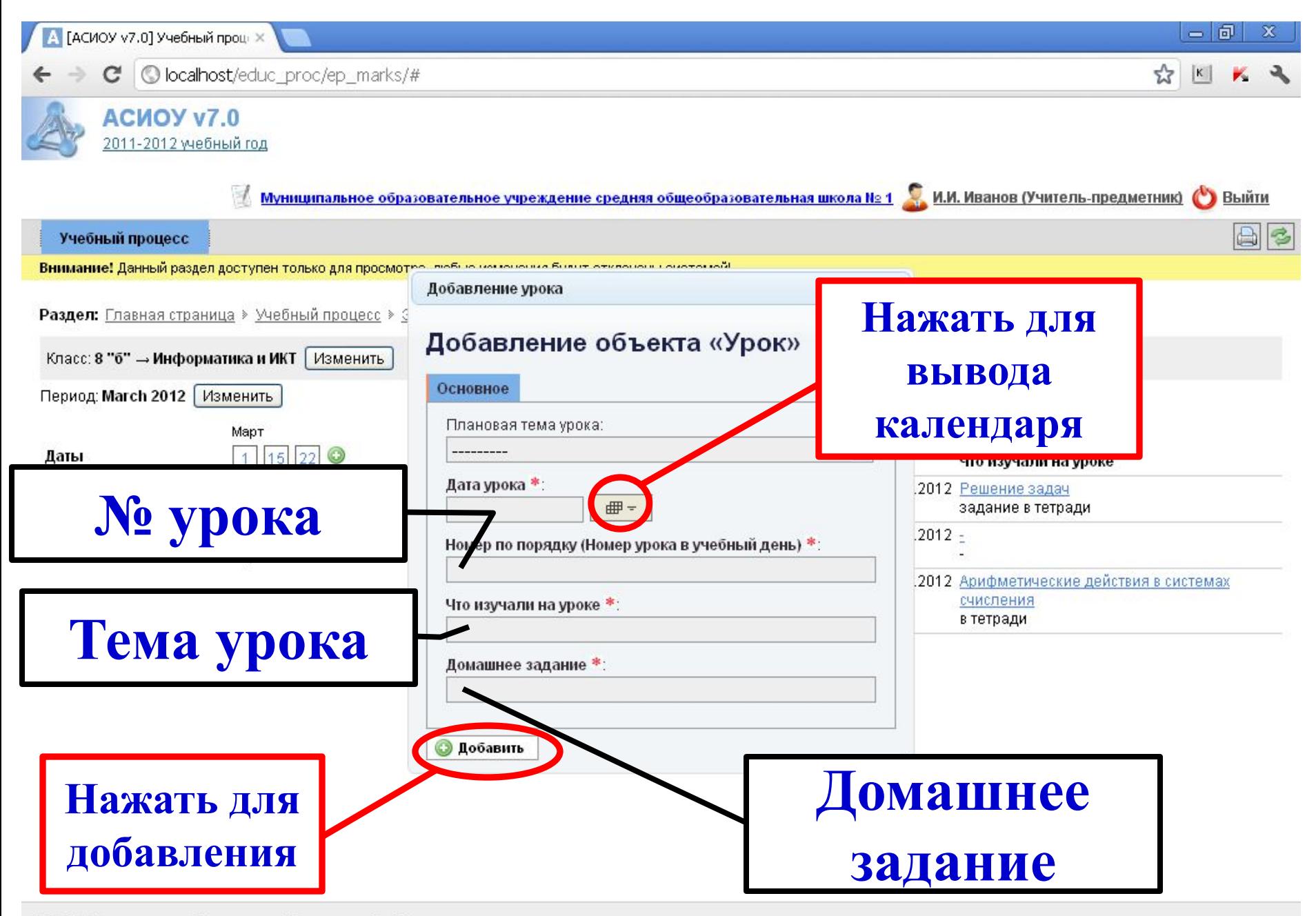

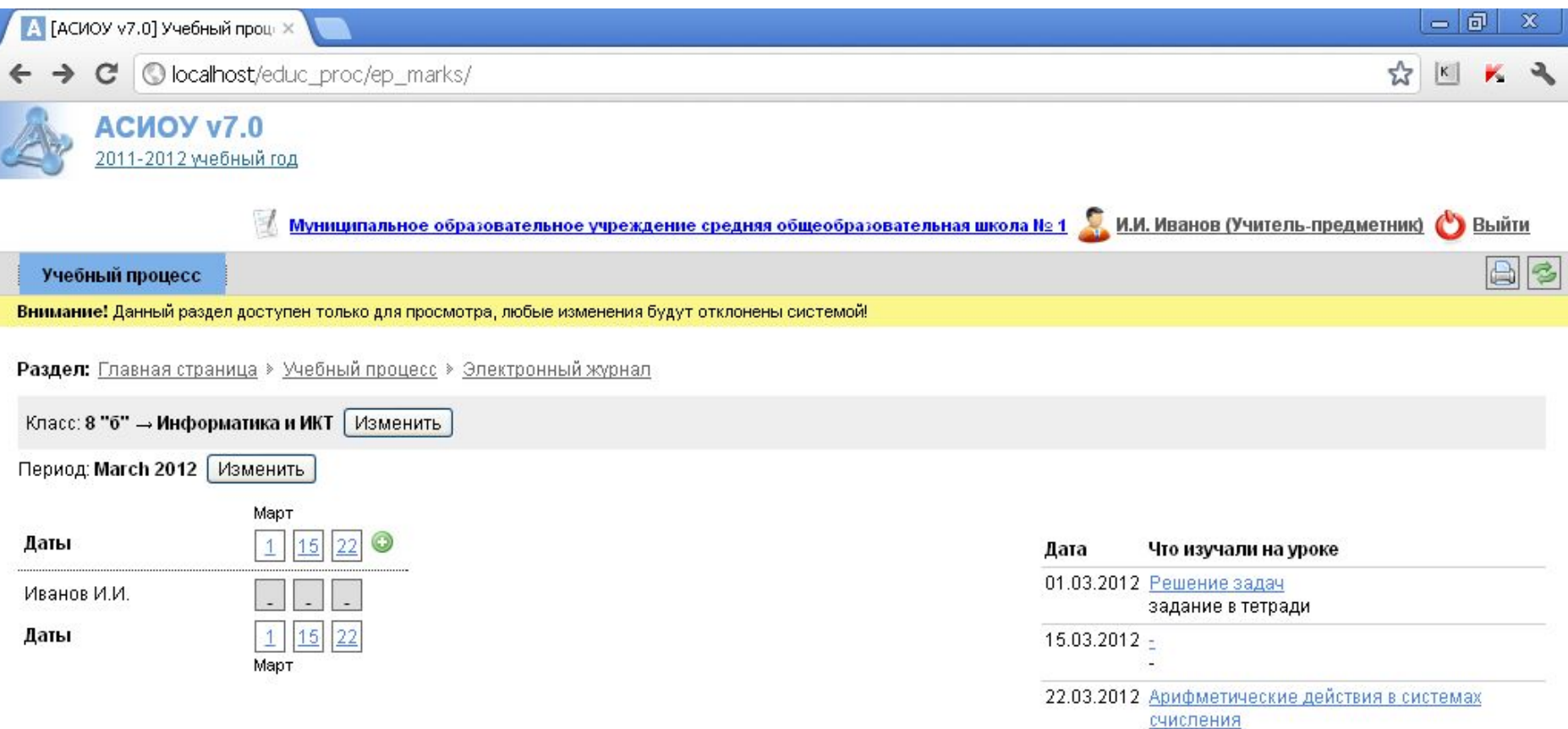

в тетради

## Для того чтобы поставить оценку, достаточно щелкнуть на квадратике | и впечатать ее с клавиатуры

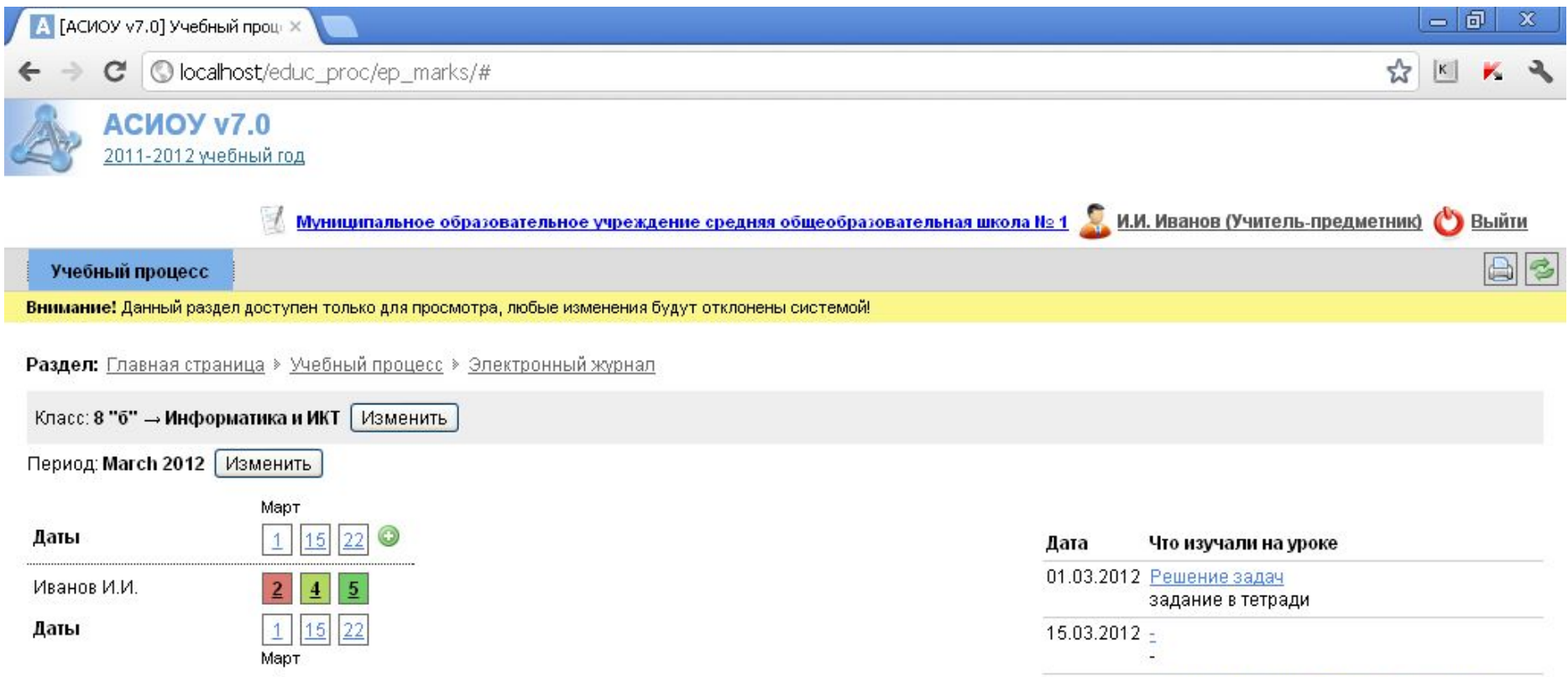

22.03.2012 Арифметические действия в системах

счисления в тетради

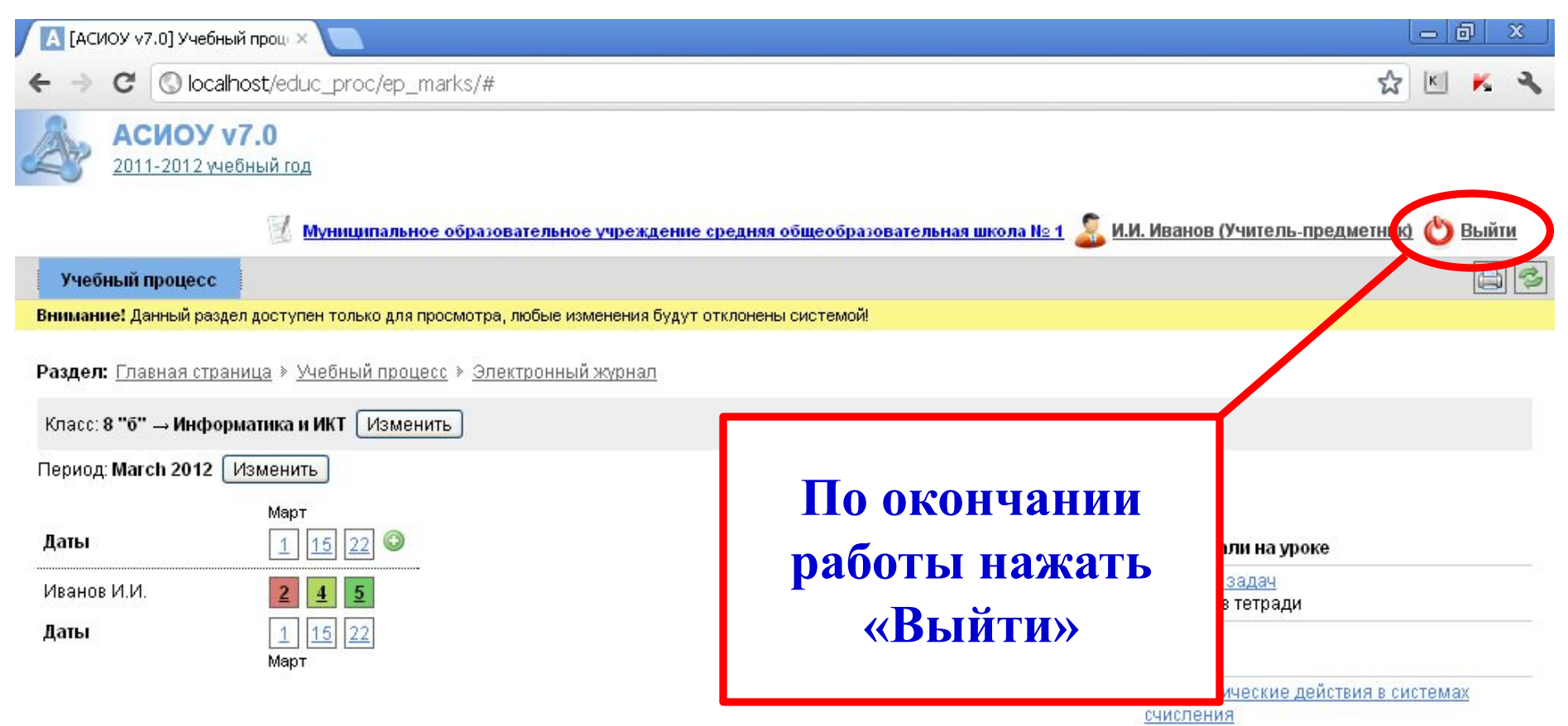

в тетради

## СПАСИБО ЗА ВНИМАНИЕ!